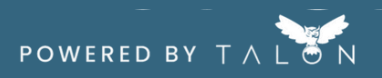

 $\sqrt{2}$ 

## **Configuración de su idioma**

¡Puede configurar el idioma que desee en la plataforma siguiendo estos sencillos pasos! También imitaremos cualquier idioma que haya configurado en su navegador (Chrome, Edge, Safari, etc.)

## **Paso 1: ingrese a la plataforma y haga clic en el ícono de ajustes junto a su nombre**

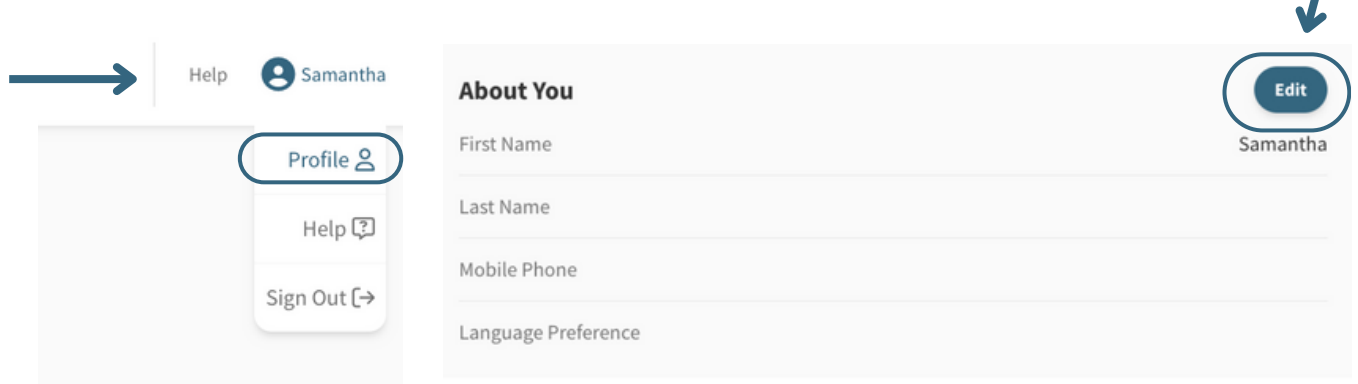

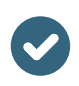

## **Paso 2: En el menú desplegable 'Preferencias de idioma' , seleccione 'Español'**

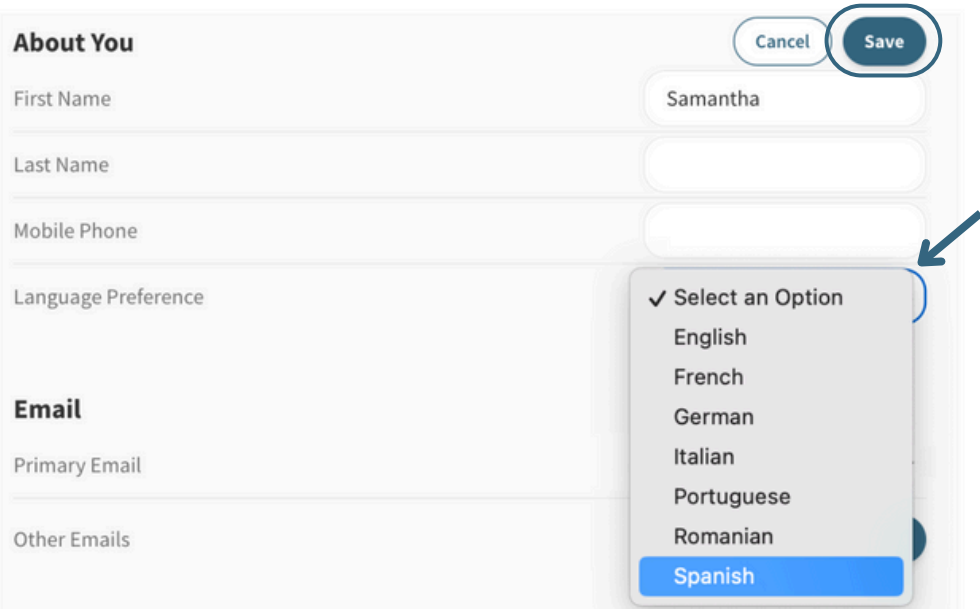

## **¡Estás listo! Los términos no médicos ahora se traducirán**